**Einstellungen fürs Plotten über Allplan [Einstellungen unter Geräte und Drucker – Canon iPF785 – RMT- Druckeinstellungen – Optionen usw. vornehmen. (siehe nachstehend)**

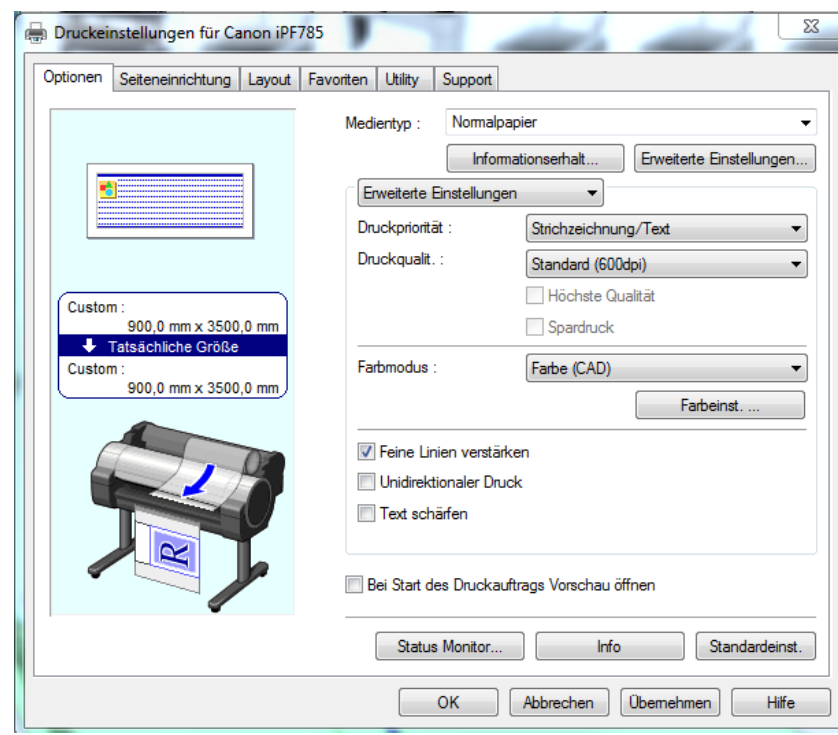

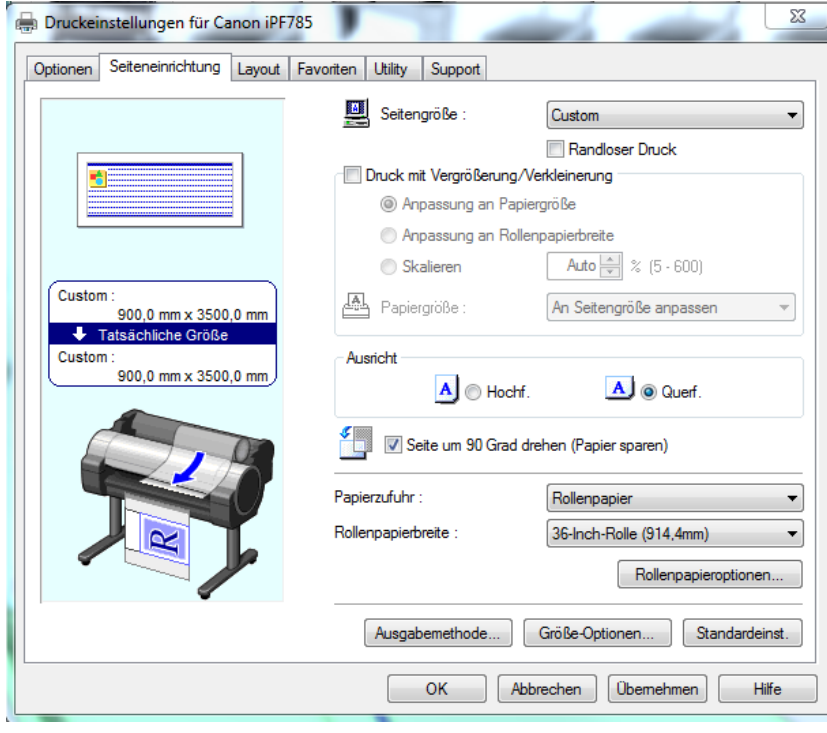

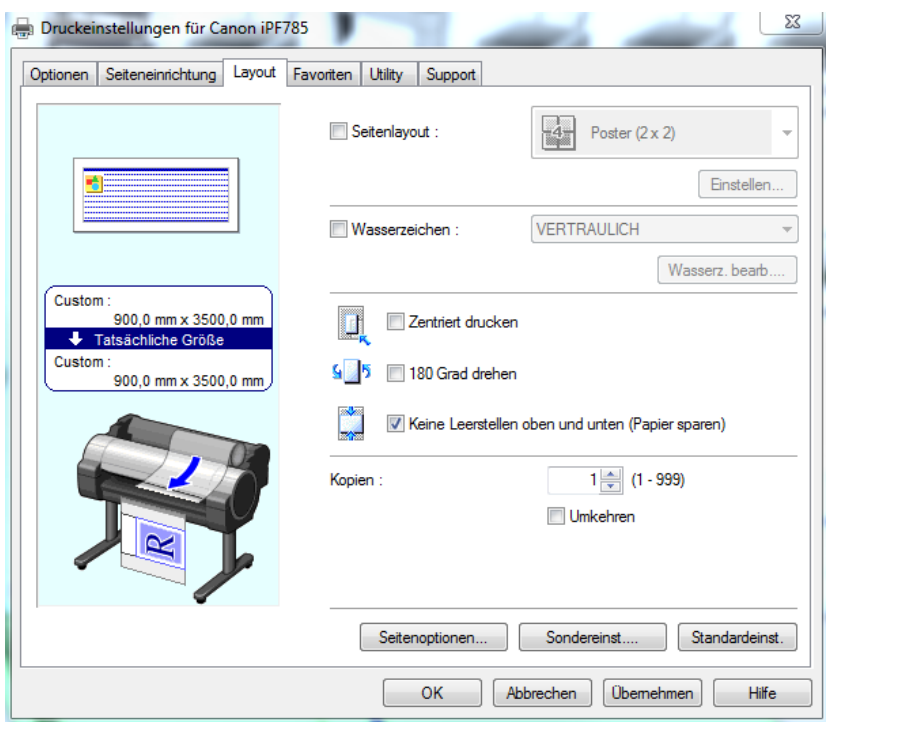

Will man mehrere Pläne, die jedoch alle verschiedene Formate haben, zum Plotter schicken, so gibt es hierfür die Funktion Seitenlayout – Free Layout. Nach dieser Einstellung kann man mehrere Pläne nacheinander plotten und der Plotter platziert diese so aufs Blatt, dass diese so viel wie möglich platzsparend angeordnet werden.

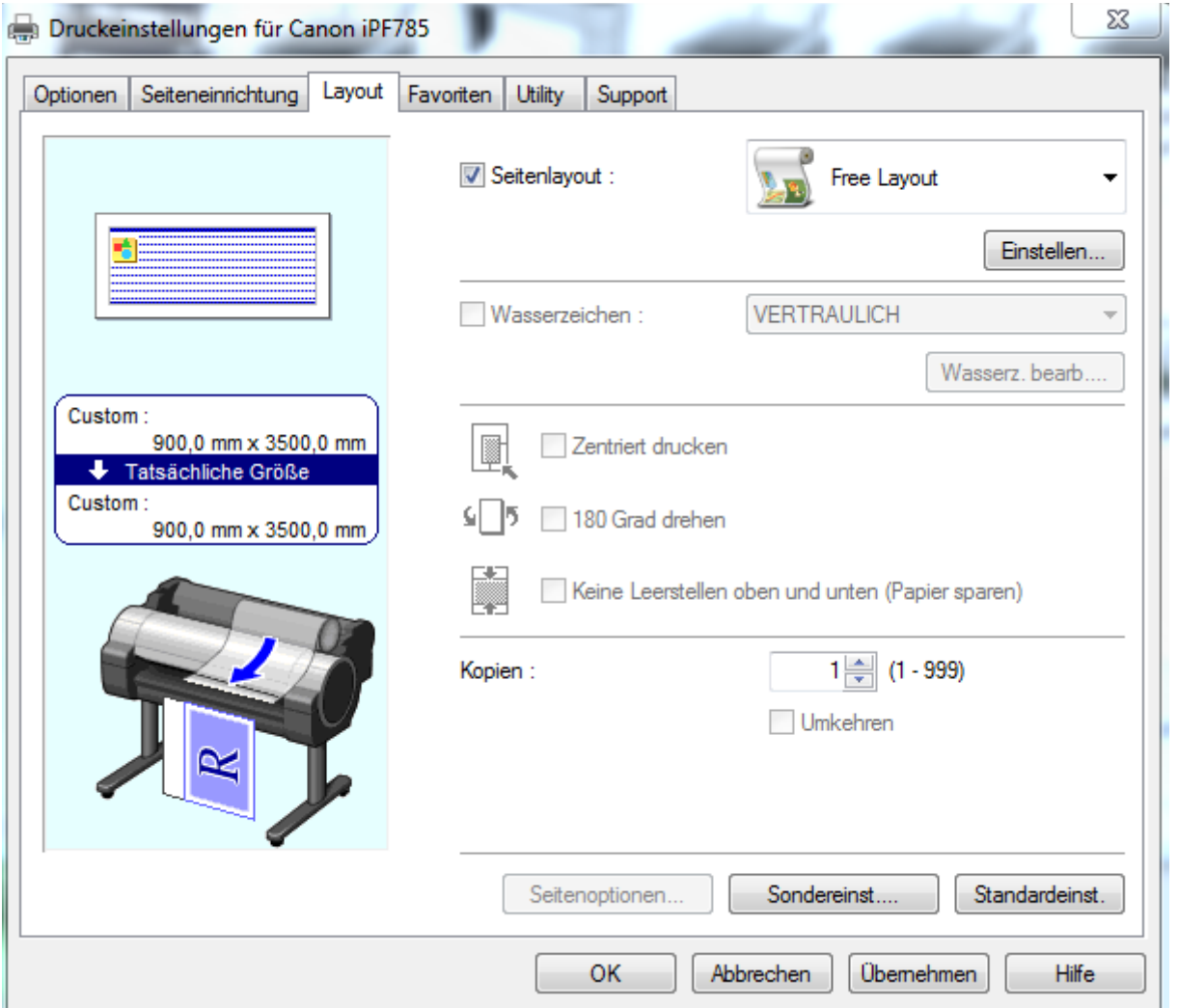

Danach einfach wieder den Haken bei -Seitenlayout- entfernen.

Einstellungen in Allplan fürs Plotten.